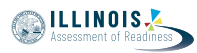

# **4.12 Script for Administering English Language Arts/Literacy (ELA/L)**

The administration script under Section 4.12.1 will be used for all units for the ELA/L Test. On the first read through, Test Administrators are required to adhere to the scripts provided in this manual for administering the IAR assessment. Read word-for-word the bold instructions in each SAY box to students. You may not modify or paraphrase the wording in the SAY boxes. Some of the SAY boxes are outlined with a dashed line and should \*ONLY\* be read aloud if they are applicable to your students. Some directions may differ slightly by unit and are noted within the administration script.

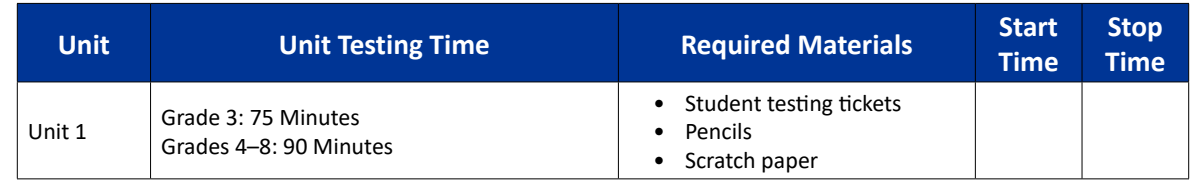

# **4.12.1 Grades 3 – 8 ELA/Literacy – All Units**

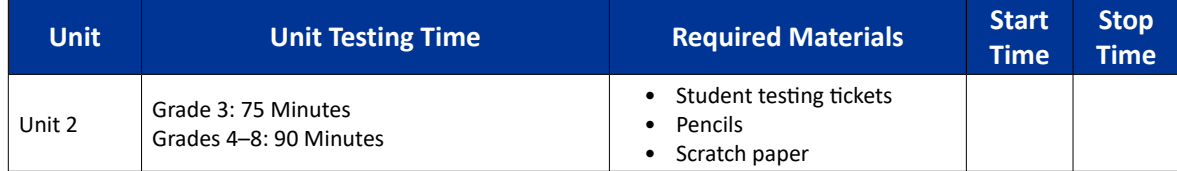

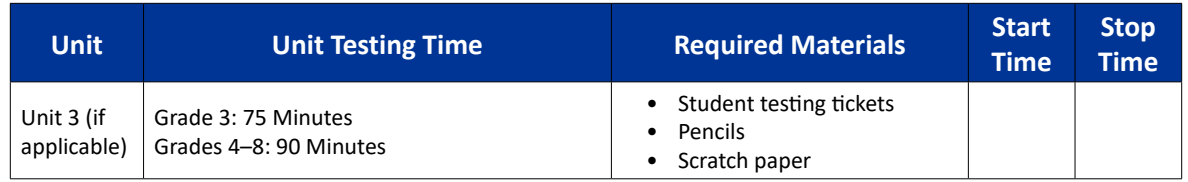

It is critical to ensure that students have the appropriate accessibility features and accommodations prior to testing. Refer to Section 3.3 for further instructions on how to check accessibility features and accommodations.

Before students can begin testing, the test session must be started in PearsonAccess<sup>next</sup>. Additionally, the unit must be unlocked (refer to Section 4.3 for more information). Speak to your School Test Coordinator to determine who will complete these two tasks prior to testing. Test Administrators must make sure all testing devices are turned on and logged on to the TestNav application (or follow your school/district instructions for accessing the **Sign-In** page). Make sure all testing devices display the **Sign-In** screen as shown below (under the Checking Audio Section). Make sure all headphones are plugged in prior to launching TestNav.

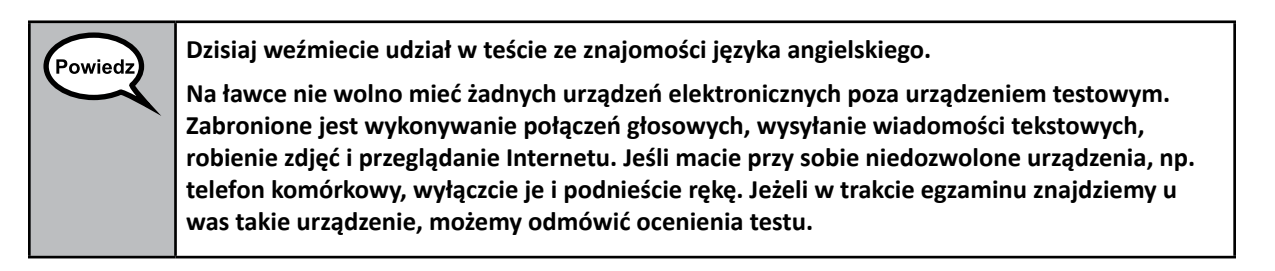

If a student raises his or her hand, collect the electronic device (or follow your school/district policy) and store it until the unit is complete. Certain electronic devices may be allowed for accommodations

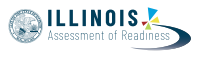

purposes only during testing. Please contact your Test Coordinator if you have questions regarding electronic devices.

#### **Checking Audio**

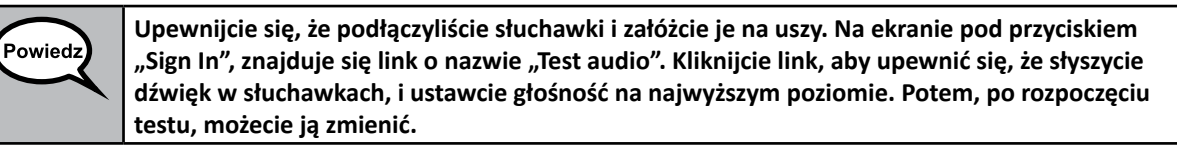

See below for a screenshot of the **Test Audio** function. Test Administrators should assist students with audio adjustments as needed.

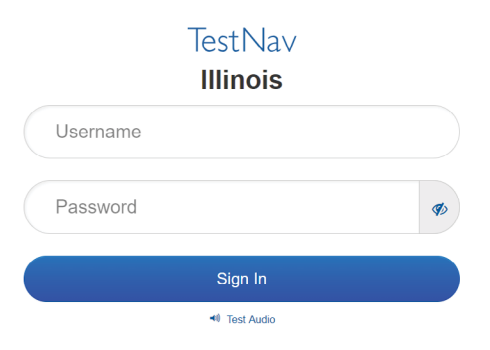

#### **Instructions for Logging In**

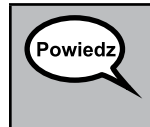

**Proszę teraz o ciszę, rozdam teraz formularze testu i kartki do robienia notatek. \*NIE\* logujcie się, dopóki nie wydam takiego polecenia.**

Distribute scratch paper and student testing tickets. Make sure students have pencils.

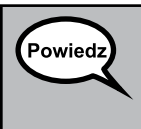

**Teraz spójrzcie na formularz testu i sprawdźcie, czy widnieje na nim wasze imię i nazwisko. Jeśli ktoś nie otrzymał \*WŁAŚCIWEGO\* formularza, niech podniesie rękę.**

If a student has the wrong ticket, provide the correct student testing ticket to the student. If you do not have the correct student testing ticket, contact the School Test Coordinator.

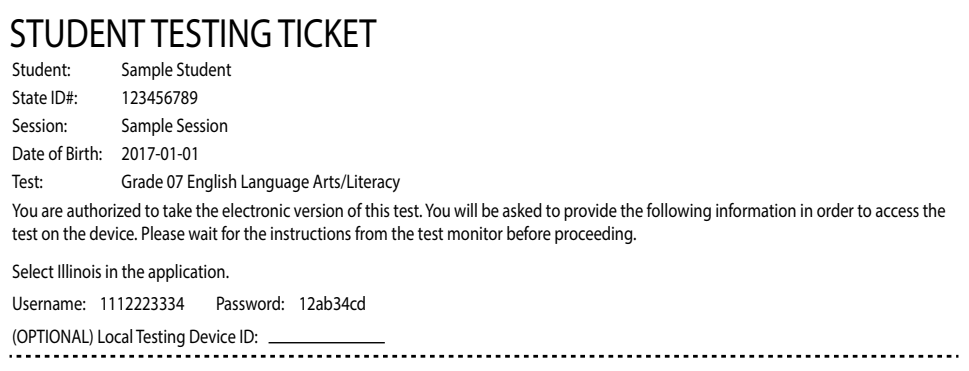

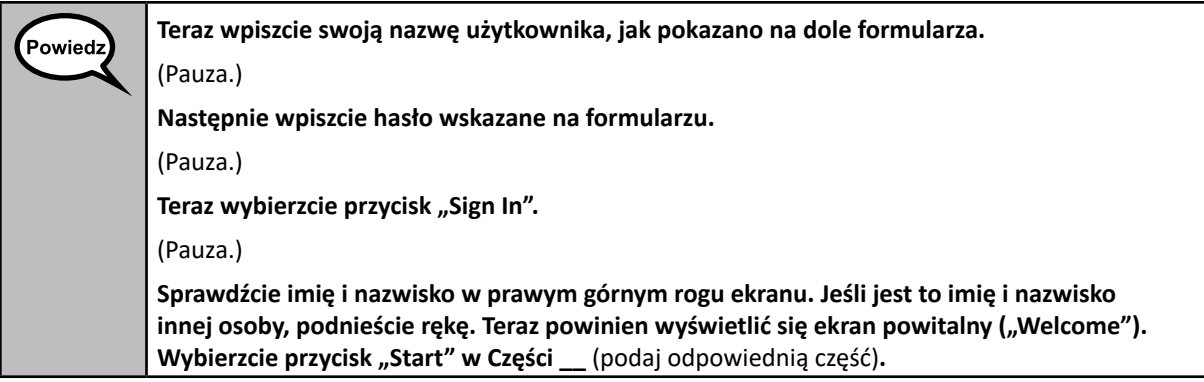

Circulate throughout the room to make sure all students have successfully logged in. Retype the username and password for a student, if necessary. Passwords are not case sensitive. If the student does not see his or her correct name on the login screen, have the student log out of the application, and log the student back in with the correct student testing ticket.

### **Instructions for Administering Each Unit**

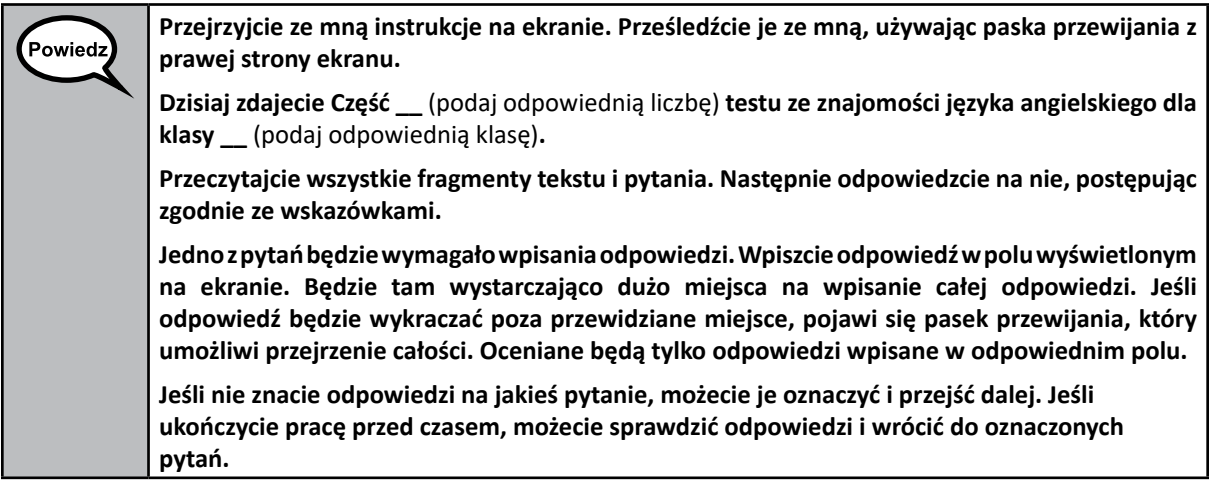

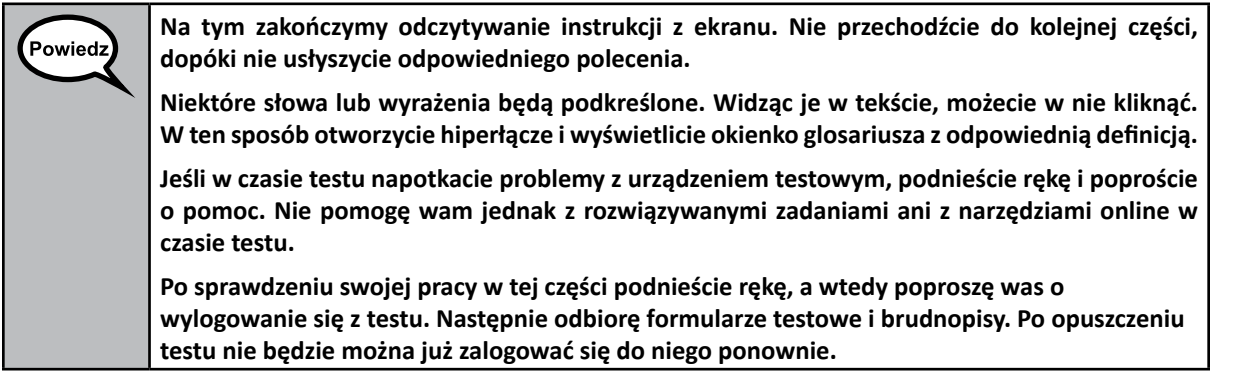

Read from OPTION A, B, or C below based on local policy (refer to your School Test Coordinator).

**SILLINOIS** 

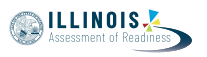

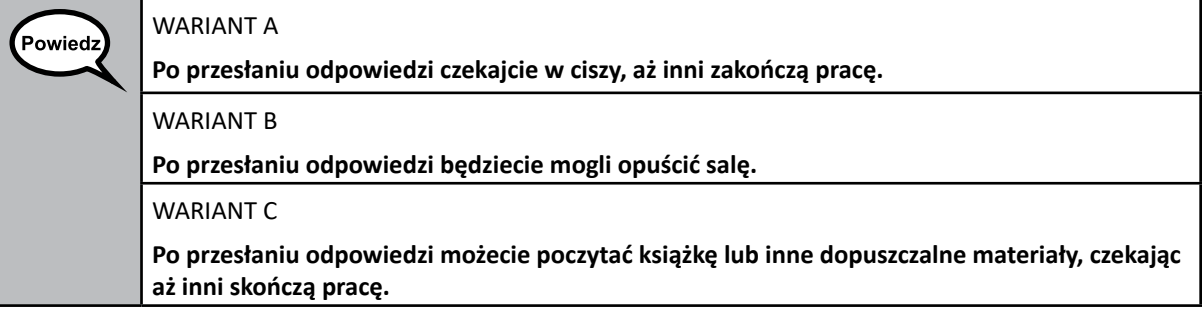

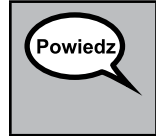

**Czy macie jakieś pytania?**

Answer any questions.

#### **Instructions for Starting the Test**

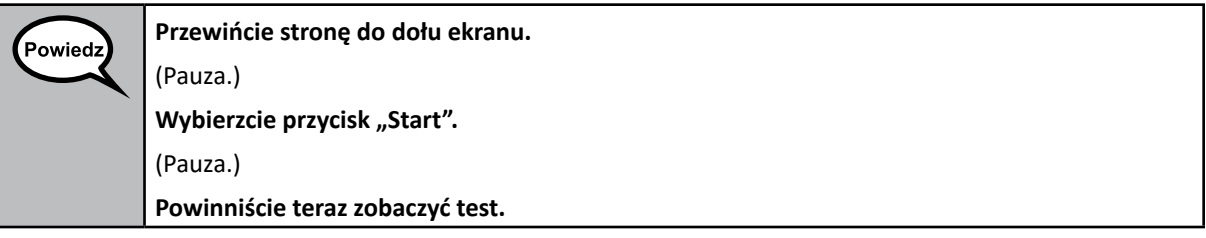

Pause to make sure all students are in the correct unit.

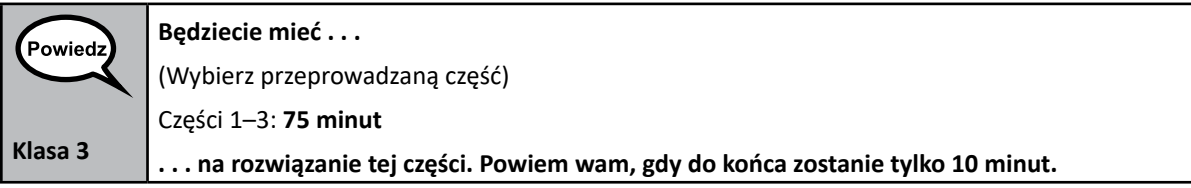

# Powiedz)

(Wybierz przeprowadzaną część) Części 1–3: **90 minut**

**Będziecie mieć . . .**

**Klasy 4–8**

**. . . na rozwiązanie tej części. Powiem wam, gdy do końca zostanie tylko 10 minut.**

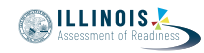

**Grades 3–8 ELA/Literacy All Units**

Write the starting time and stopping time in the timing box (Figure 3.0 Timing Box Example).

Actively proctor while students are testing:

- Redirect students as necessary (Section 4.7.3).
- If technology issues occur during testing, assist students as needed. Follow the protocol in Section 4.7.1, as applicable, if any technology issues cause a disruption.
- Assist students in logging out of TestNav as they complete the unit (Section 4.9.1).
- Collect test materials as students complete testing (Section 4.9.2).
- If students have questions about an item, tell them, "Do the best you can."
- If students indicate that a test item is not functioning appropriately, refer to Section 4.7.5.
- Ensure that any absent students are locked out of the unit (Section 4.3).

#### **Instructions for Taking a Break During Testing and Testing Interruptions**

The following are permitted during test administration at the discretion of the Test Administrator:

- One stretch break of up to three minutes for the entire classroom during testing for each unit. The stopping time should be adjusted by no more than three minutes if there is a stretch break.
- Individual restroom breaks during testing (do not adjust stop time).

The following security measures must be followed:

- Students must be supervised.
- Student screens must not be visible to other students.
- Students are \***not permitted to talk to each other\*** during testing or breaks during testing.
- Students are not permitted to use electronic devices, play games, or engage in activities that may compromise the validity of the test.

If taking a three-minute stand and stretch break during the unit:

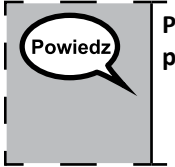

**Przerwijcie pracę i zasłońcie lub wyłączcie ekrany. Zrobimy sobie cichą, trzyminutową przerwę. Nie wolno wam teraz rozmawiać.**

After taking a classroom break, be sure students are seated and device screens are visible:

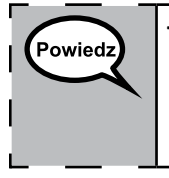

**Teraz możecie wznowić pracę z testem.**

#### **Instructions for When 10 Minutes of Unit Time Remain**

When 10 minutes of unit time remain,

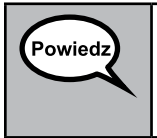

**Zostało wam 10 minut do końca.**

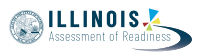

Continue to actively proctor while students are testing.

## **Instructions for Ending the Unit**

When the unit time is finished, read the following optional SAY box if there are students still actively testing. If a second unit will be administered after a short break, stop the directions after exiting the unit. (Do not have students log out of TestNav.)

**Przerwijcie pracę. Czas przeznaczony na test dobiegł końca.**  Powiedz Wybierzcie menu rozwijane "Review", czyli "Przejrzyj", w lewym górnym rogu testu. W menu "Review" przejdźcie w dół i wybierzcie opcie "End of Section" ("Koniec sekcji"). Wybierzcie przycisk "Submit Final Answers", czyli "Prześlij ostateczne odpowiedzi". Zobaczycie **wtedy komunikat z pytaniem "You're about to leave this section and will not be able to return** once you exit. Are you sure you want to leave?", czyli "Właśnie opuszczasz tę sekcję i nie **będziesz mieć możliwości powrotu po jej opuszczeniu. Czy na pewno chcesz opuścić tę sekcję?"** W przypadku Części 2 wybierzcie przycisk "Submit", czyli "Prześlij". Wybierzcie przycisk "Yes" (czyli "Tak"), aby przejść do następnej części. W przypadku Części 3 wybierzcie przycisk "Submit Final Answers", czyli "Prześlij ostateczne **odpowiedzi".** Wybierzcie przycisk "Yes, Submit Final Answers", czyli "Tak, prześlij ostateczne odpowiedzi", aby **wyjść z testu. Teraz zbiorę formularze testowe i brudnopisy.**

- Circulate throughout the room to make sure all students have successfully logged off. Then, collect student testing tickets and scratch paper.
- Ensure all students are in **Exited** status if they have not completed the test, or **Completed**  status if they have finished all units.
- Return all test materials to your School Test Coordinator. Report any missing materials and absent students.
- Report any testing irregularities to your School Test Coordinator.

If you are administering more than one unit in the same day, allow students to take a short break (e.g., restroom break, stretch break) or extended break (e.g., lunch). Once students have returned and are seated, read the script to move on to the next unit.

**Grades 3–8 ELA/Literacy All Units**